## **Com puc veure l'estat de les notificacions i comunicacions enviades a e-NOTUM?**

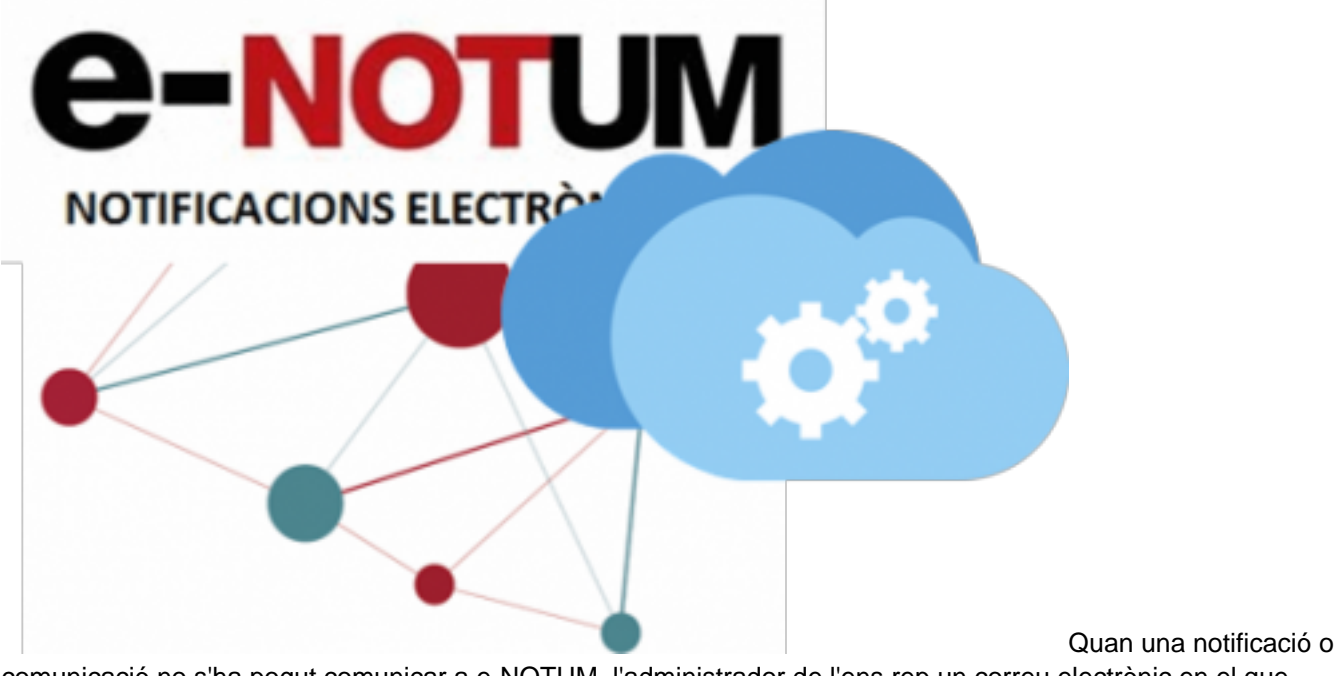

comunicació no s'ha pogut comunicar a e-NOTUM, l'administrador de l'ens rep un correu electrònic en el que s'informa d'aquesta incidència.

Independentment d'aquest avís per correu electrònic, podeu fer seguiment de l'estat de les notificacions des d'ACCEDE.

En el manual adjunt, teniu les instruccions per poder consultar l'estat de les notificacions i comunicacions enviades tant a e-NOTUM com a EACAT. **Categories:** Preguntes més freqüents **Etiquetes:** AOC **Etiquetes:** EACAT **Etiquetes:** e-NOTUM **Etiquetes:** notificacions **Etiquetes:** comunicacions **Etiquetes:** integracions **Etiquetes:** MUX Adjunt **Mida** [MAN\\_ACCEDE COMPROVAR ESTAT](https://setdiba.diba.cat/sites/setdiba.diba.cat/files/man_accede_comprovar_estat_notificacions_27022019.pdf) [NOTIFICACIONS\\_27022019.pdf](https://setdiba.diba.cat/sites/setdiba.diba.cat/files/man_accede_comprovar_estat_notificacions_27022019.pdf) [1] 622.91 KB

**URL d'origen:** [https://setdiba.diba.cat/wiki/com-puc-veure-lestat-de-les-notificacions-comunicacions-enviades](https://setdiba.diba.cat/wiki/com-puc-veure-lestat-de-les-notificacions-comunicacions-enviades-notum)[notum](https://setdiba.diba.cat/wiki/com-puc-veure-lestat-de-les-notificacions-comunicacions-enviades-notum)

## **Enllaços:**

[1] https://setdiba.diba.cat/sites/setdiba.diba.cat/files/man\_accede\_comprovar\_estat\_notificacions\_27022019.pdf